## **Configure iLobby for Single Sign-On**

Configuring iLobby for single sign-on (SSO) enables administrators to manage users of Citrix Gateway service. Users can securely log on to iLobby by using the enterprise credentials.

## **To configure iLobby for SSO by using SAML:**

- 1. In a browser, type <https://portal.goilobby.com/Login/> and press **Enter**.
- 2. Enter your iLobby admin account credentials (**E-mail** and **Password**) and click **Sign In**.

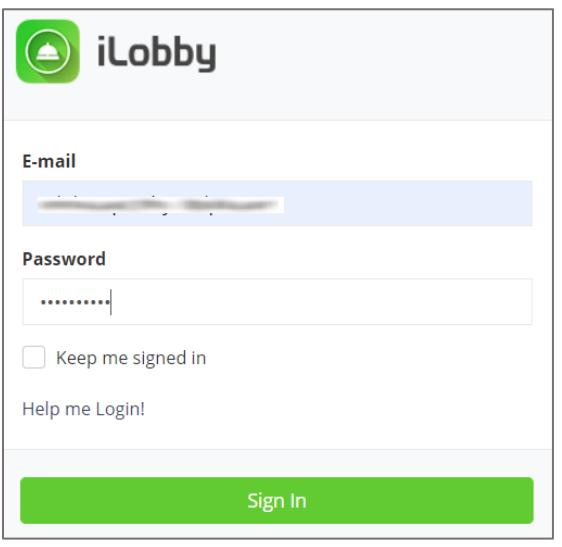

3. To enable and configure SSO, the user must contact the iLobby support team and provide them with the following:

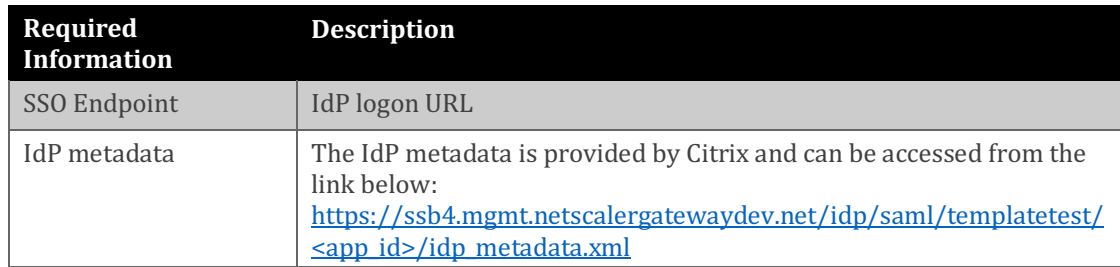

**Note:** The support team configures the service provider (SP) from the backend.